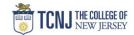

## Process Name: NJSAVI Vendor Search

| STEP |                                                                                                    | DETAIL                                                                                                    |
|------|----------------------------------------------------------------------------------------------------|----------------------------------------------------------------------------------------------------|
| 1    | Navigate to the <b>NJSAVI Vendor Search</b> <a href="https://www20.state.nj.us/TYTR">https://www20.state.nj.us/TYTR</a> SAVI/vendorSearch.jsp                                                                                                    |                                                                                                    |
| 2    | Filtering Vendor List - Fill in known vendor information Narrow the list by Vendor Designation (i.e. Woman Owned, Veteran Owned, Minority Owned) Run complete list of vendors.                                                                                                    |                                                                                                    |
| 3    | Running Complete List  - Keep all filters as Any  - Select Download  - Select Excel for output type  Click Search  Designations  • SBE – Small Business  • MBE – Minority Owned Business  • WBE – Woman Owned Business  • MWBE – Minority & Woman Owned Business  • VOB – Veteran Owned Business  • DVOB – Disabled Veteran Owned Business | njhome I business I government I state services A to Z I departments  THE STATE OF NEW JERSY Department of the Treasury Division of Revenue  The Department of the Treasury Division of Revenue  Vendor ID  Business Name Alternative Business Name Business Address City State/County State/County AL - Alabama |

TCNJ Today 1